#### **Preface**

Thank you for buying the Speed Wi-Fi NEXT WX01 (simply called the "product" from here on). Before using the product, be sure to read the Setup Guide (this manual) and the Notes on Usage to ensure correct use. The Setup Guide (this manual) handles only basic operations for main features.

- The PDF version of the "取扱説明書 詳細版 (Full Instruction Manual)" (Japanese) is also included in the product.
- 報 (Information)", and access "マニュアル (Manual)".
- As an instruction manual related to the product, the Setup Guide (this manual), the Notes on Usage, and the "取扱説明書 詳 細版 (Full Instruction Manual)" (Japanese) are available for download from the WiMAX Support Information website. In this manual, all such manuals are collectively referred to as the "Instruction Manual".
- Connect the product to a PC or the like by means of wireless LAN (Wi-Fi®) or a microUSB cable, launch the web browser, type "http://192.168.179.1" in the address and log in to the Advanced Settings on the Quick Setting Webpage to view "情
- The PDF versions of the Instruction Manuals can be downloaded from the WiMAX Support Information website.
- Company names and product names referred to in this manual are trademarks or registered trademarks of the respective
- The illustrations and screenshots that appear in this manual may not be a precise representation of the actual product. Furthermore, part of the screenshots used may be omitted.

## http://www.necat.co.jp/wimax/support/uqc/nad31/index.html

### companies.

### Disclaimer and Safety Tips

Before using the product, please read through the "Exemptions" and "Safety Precautions (Observe Strictly)" on the "Notes on usage" to ensure correct handling of the product.

#### When using the product

- Use of the product is not allowed in the following places!
- Use of this product on board is restricted. Follow the instructions of each airline
- Pay attention to the place of use!
- In a city area, use in a place where you do not bother people walking.
- It is extremely dangerous to walk while looking at the screen of the product. Do not operate the product while walking or by stopping suddenly.
- Move to a place where you do not disturb others while you are in shinkansen, a hotel lobby, etc. ■ Consider people around you!
- There may be a person with a cardiac pacemaker nearby at a place filled with people such as in a crowded train. Turn off beforehand.
- When a medical institution has laid down designated areas where use of the product is prohibited or is not allowed to be brought in, abide by the instructions of that medical institution.

Waiting: A function to minimize power consumption in order to increase the operating time. - Idling: A function for prompt start from wireless idling state.

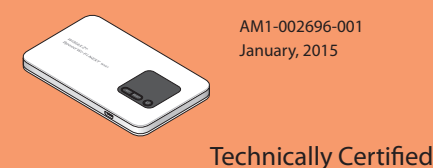

When attaching the au Micro IC Card (LTE), disconnect the product from the power source and make sure to turn off

- position. \* This product supports only au Micro IC Card (LTE). Other IC cards besides au Micro IC Card (LTE) are not available.
- \* Confirm the correct inserting direction of the IC card. Failure to do so may cause a malfunction or damage.
- \* Refrain from inserting the SD card and IC card with a conversion adapter. Doing so may cause failures.
- \* Be careful not to touch or damage the IC (metal) part of the au Micro IC Card (LTE)

- This product can connect with WiMAX 2+ and WiMAX. Although communication will automatically switch between WiMAX 2+ and WiMAX in response to the reception environment, there may be periods of several seconds during switching when communication will not be possible.
- Keep the product at least 1.5cm away from your body, and make sure that there are no intervening metallic objects when you communicate. • Communication is not possible even in the service area in places where the signal does not reach (e.g. tunnels and
- basements). Also, communication is sometimes not possible in poor reception areas. Communication is sometimes interrupted if you move into a poor reception area during communications.
- Since this product uses radio waves, the possibility of communication interception by third parties cannot be eliminated. (The WiMAX 2+ method and the WiMAX method, however, offer secure communication encryption and secrecy functions.)
- It is presumed that the product will be used in Japan. It cannot be taken out of Japan and used abroad. • Since this product is a radio station under the Radio Law, you may be asked to temporarily submit the product for
- inspection in accordance with the Radio Law.
- Take care not to disturb people around you when you use the product in a public place. • When the product is used by a child, parents or guardians should thoroughly read the "Instruction Manual" and teach the

#### child how to use it. Data Communication Terminal Etiquette

 $\Omega$  While the product display is in the normal display, press the SELECT button a few times to display [Wi-Fi Info].

\* Have these available for **STEP 2**. The Primary SSID and Primary key of this product are also indicated on the sticker under the battery pack.

### **Attach the au Micro IC Card (LTE)**

#### Remove the microUSB cable and cradle (sold separately) when they are connected. 1 Insert the au Micro IC Card (LTE) with its IC (metal) part facing down until it clicks into

SIM card slot Notch

### **Attach the Battery Pack**

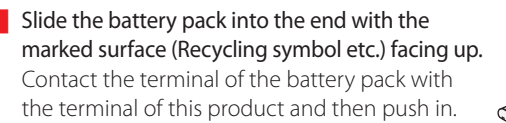

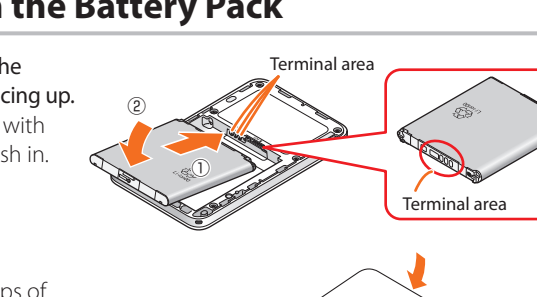

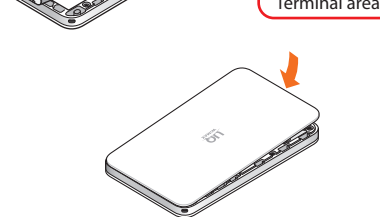

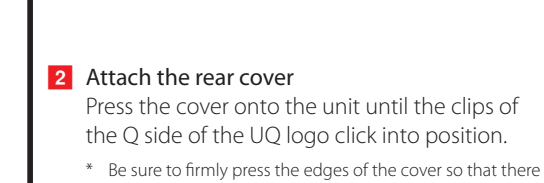

are no gaps.

**Charging the Product**

Explains how to charge using the enclosed AC adapter supplied with this product. Charge the battery in power off or idle state. If the battery is charged during operation or when temperature of main unit or battery is high, charging may stop even if the battery is not full in order to keep the battery life long.

- a Insert the microUSB connector of the microUSB cable into the microUSB port on the product.
- Plug the microUSB connector straight into the microUSB port of this product with its side bearing the USB mark facing down. 2 Attach the other end of the USB connector to the AC adapter and insert the power plug of the AC adapter into a power outlet.
- \* Press the POWER button to check the battery status (remaining battery level). The battery level is indicated under the charging icon as a percentage.
- (An indication estimates the remaining battery level. It varies depending on the usage environment or status of this product.) \* Plug the USB connector into the AC adapter with its side bearing the USB mark facing down. \* Make sure that the AC adapter is in a secure position.

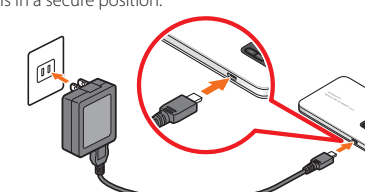

\* Charging may stop in order to protect the battery from overh

For information on how to charge the battery pack on the cradle (sold separately), refer to the Instruction Manual of the cradle "WX01クレードル (NAD31PUA) 取扱説明書" (Japanese).

#### **Switch Power On**

Hold down the POWER button until "NEC" appears in the display and this product is turned ON. \* When the "Normal display" (refer to "Displayed Information" on the reverse side) appears, proceed to **STEP 2**.

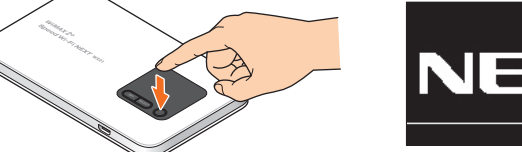

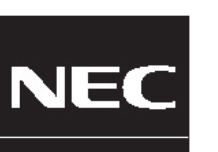

To turn OFF the product, hold down the POWER button until "Power OFF" appears in the product displ If "New Firmware is released. Do you want to update?" appears on the display when the power is turned on, update the firmware. (Refer to "Firmware Update" on the reverse side)

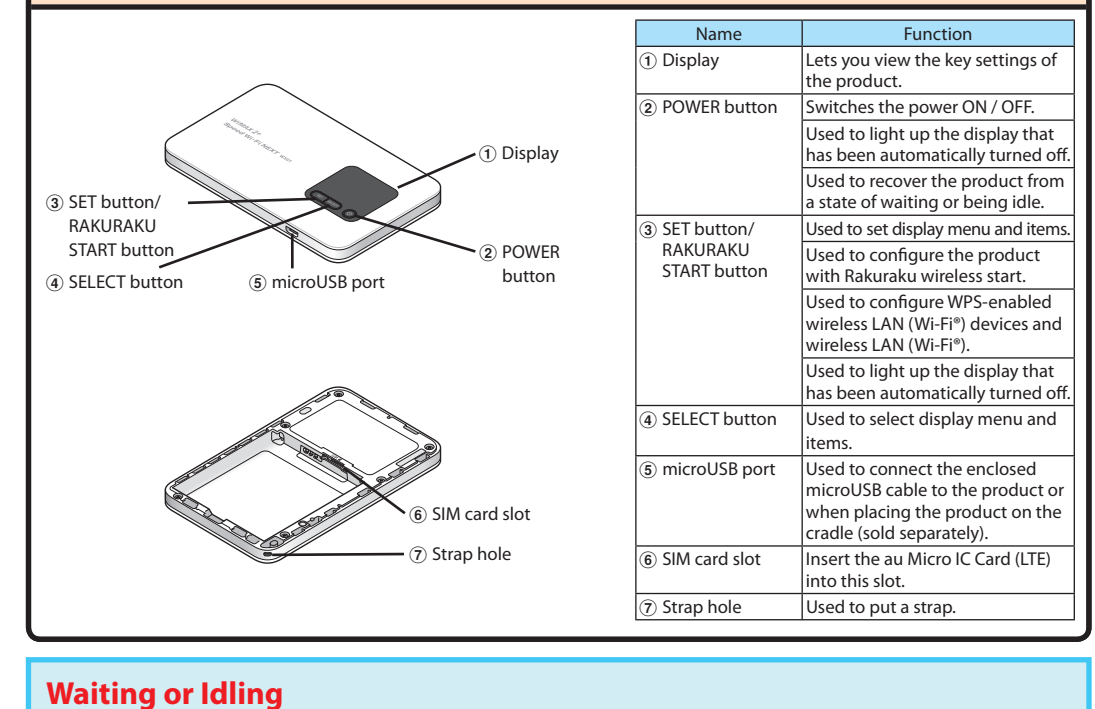

# **1 Preparing for Setup**

**Consult the homepage for the latest firmware.** Check the product version on the "Terminal Info" display. (Reference to "Display Menu Operations" on the back surface.) When "New Program Released" appears on the display of this product, it indicates that a new firmware exists. In that case, refer to the "Firmware

Update" on the back surface of this manual to update the version.

#### **Switching to English display**

- **1** Launch the Quick Setting Webpage and log in (Refer to **STEP 4**). 2 Click [English] and then click [Save] from the menu on the left of the Quick Setting Webpage screen.
- The display and the Quick Setting Webpage of this product will switch to Englis
- **Check** Verify the following product settings.

#### • Primary SSID (wx01-xxxxxx) • Primary key (encryption key) (AES) (13 alphanumeric characters)

### **Confirm the enclosed "Wireless LAN Setup QR Code (label)".** How to confirm by the display menu is described below.

- 2 Press the SET button to display the Primary SSID.
- 3 Press the SELECT button to display the Primary Key.

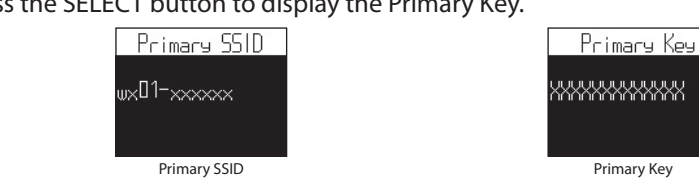

# **Connecting via Wireless LAN (Wi-Fi®)**

### **Check the Contents of the Package**

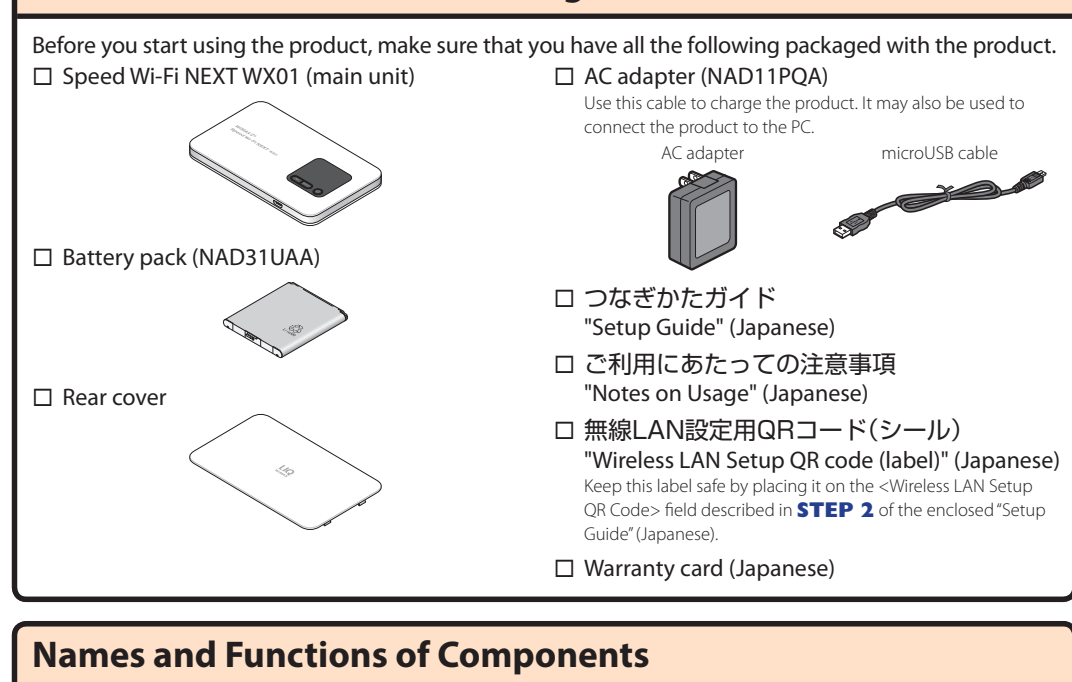

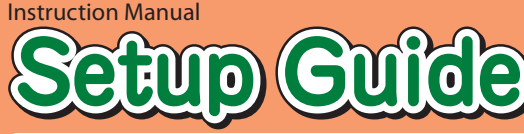

### **Read to connect and configure the product**

### **Speed Wi-Fi NEXT WX01**

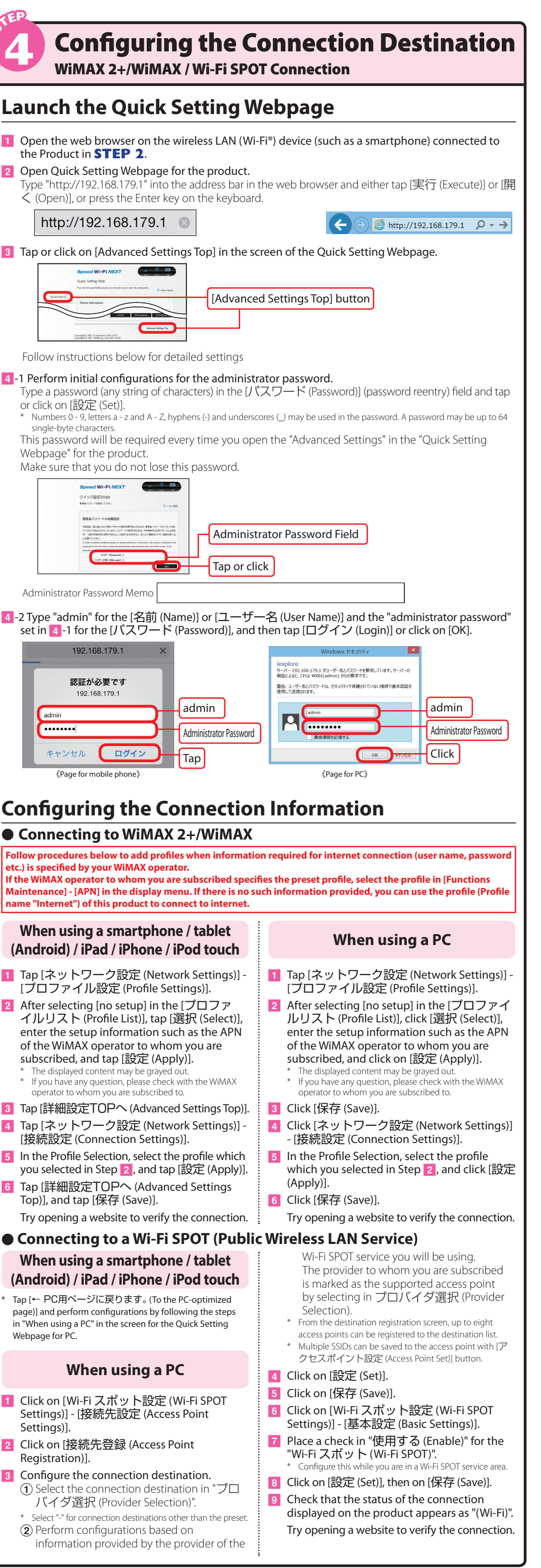

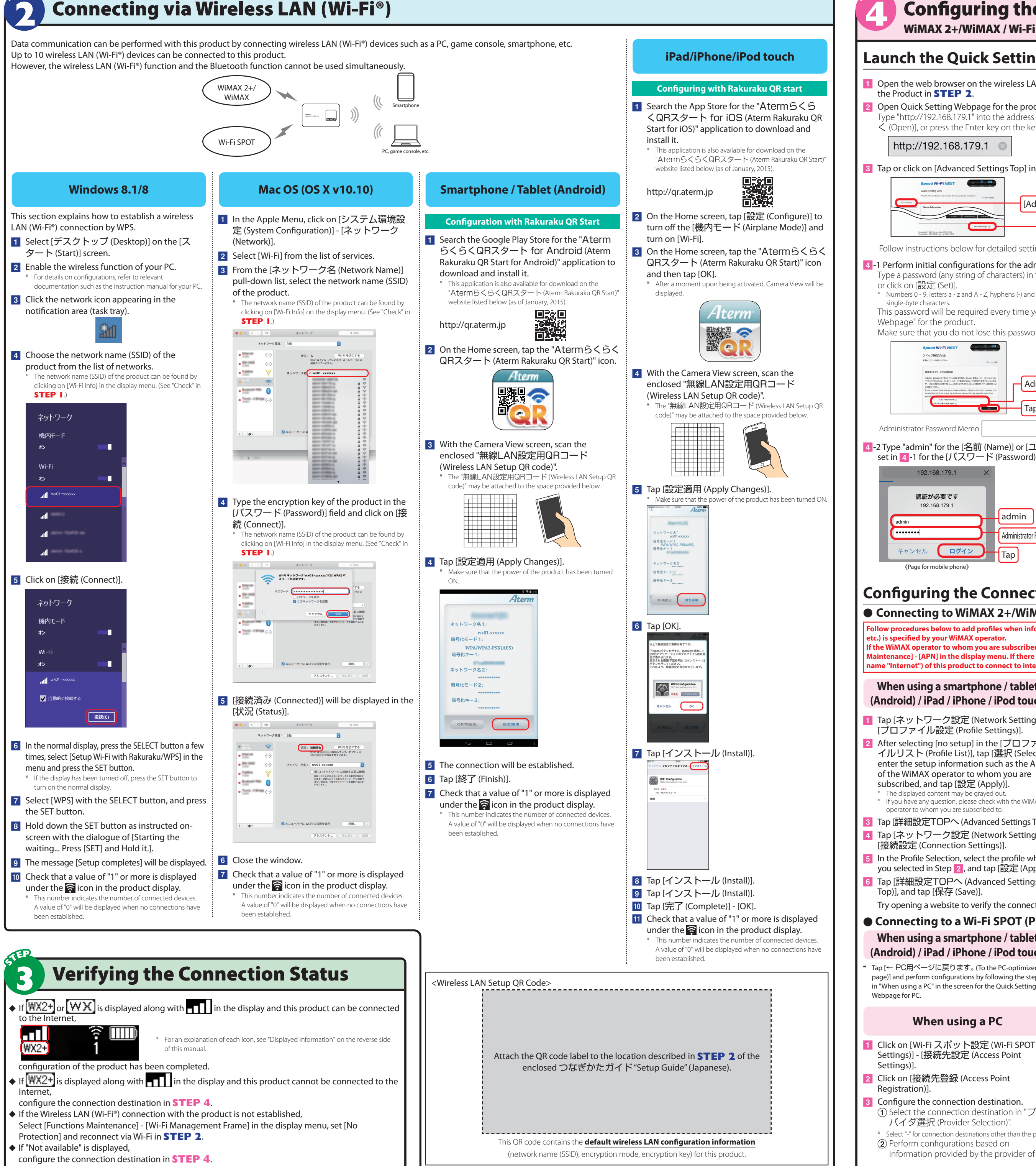

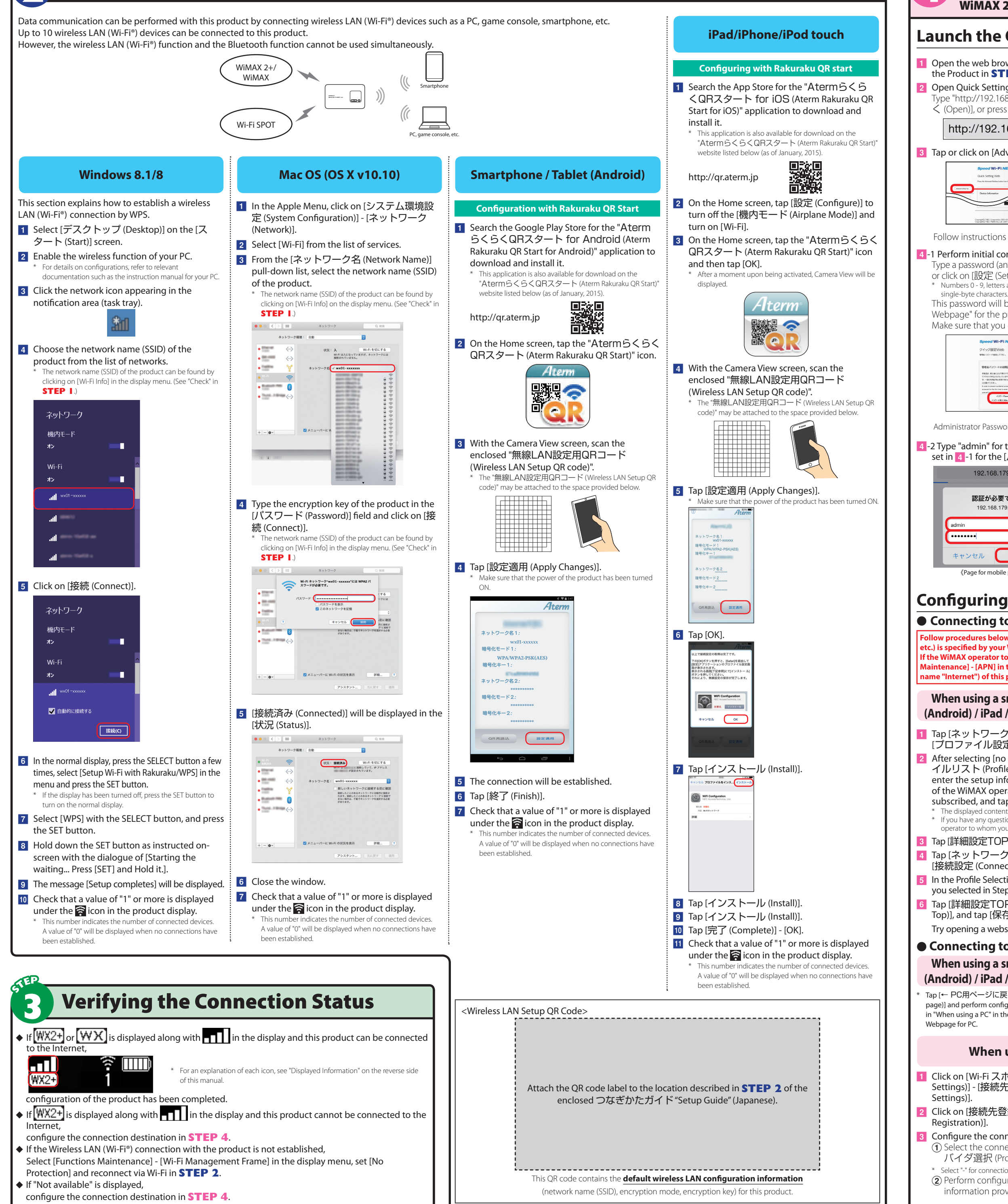

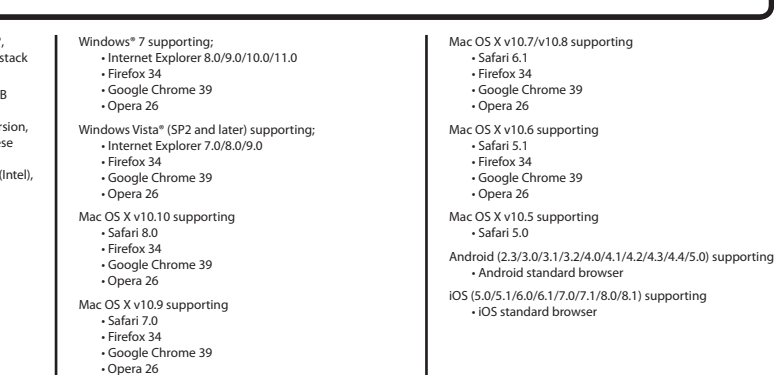

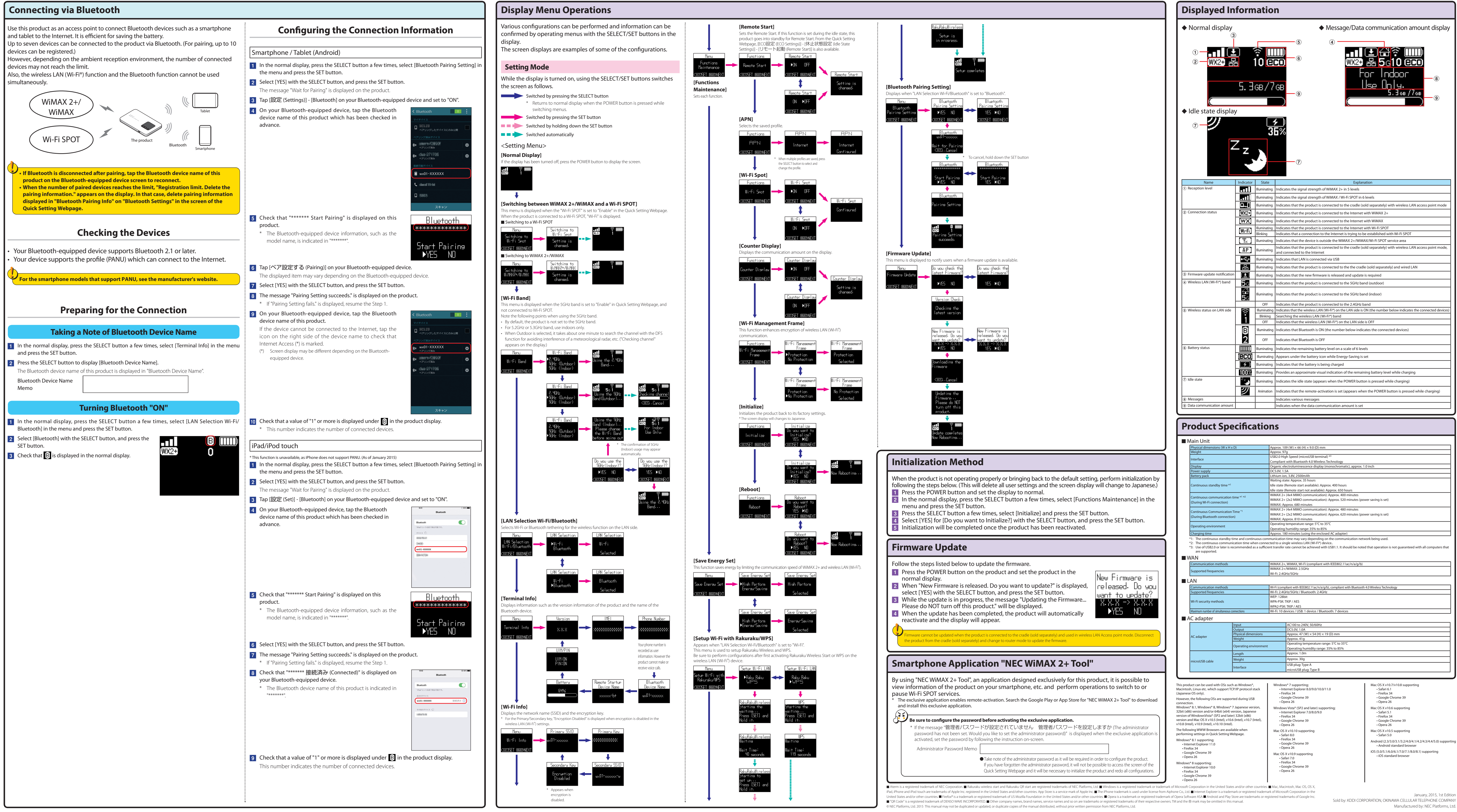

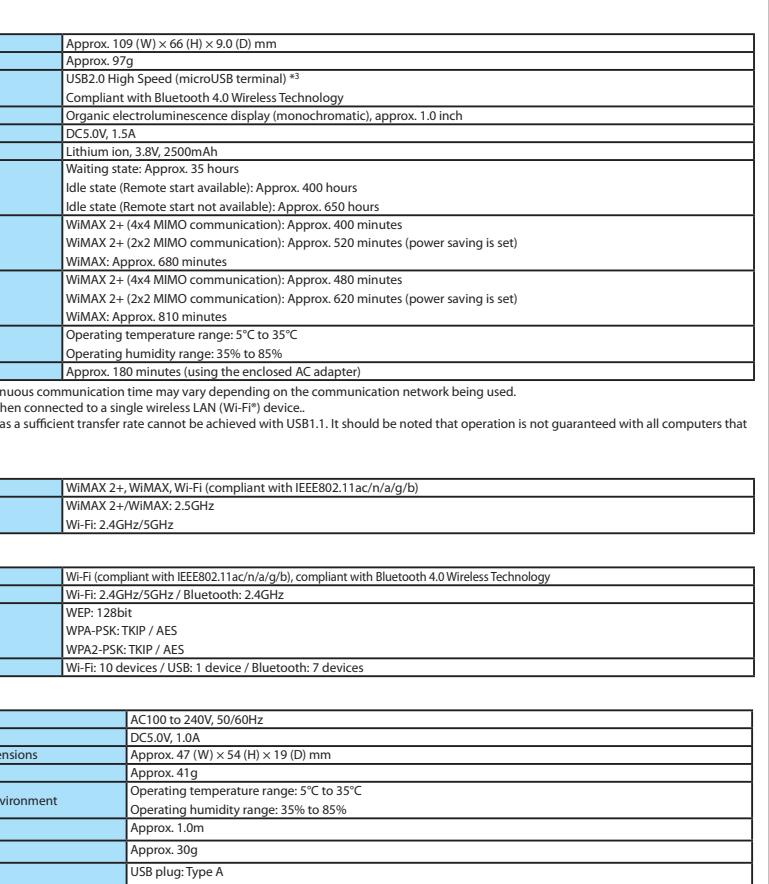